## **Izmaiņas EMDAS MAN/PU funkcionalitātē**

## **Ieviests "Elektroniskā transporta dokumenta (ETD)/Manifesti (izejošie)" modulis**

Jaunais "**ETD/Manifesti (izejošie)" modulis** paredzēts muitas formalitāšu noformēšanai precēm, ko pārvieto starp ES/Konvencijas par kopīgu tranzīta procedūru dalībvalstīm (ETD) vai izved no ES (Manifests) ar aviotransportu<sup>1</sup>. ETD/Manifests (izejošais) tiks iesniegts EMDAS pēc lidmašīnā iekrautās kravas apstiprinājuma. ETD un Manifesta iesniegšana EMDAS klientiem tiks nodrošināta caur programmisko saskarni (sistēma – sistēma) vai ielādējot no faila.

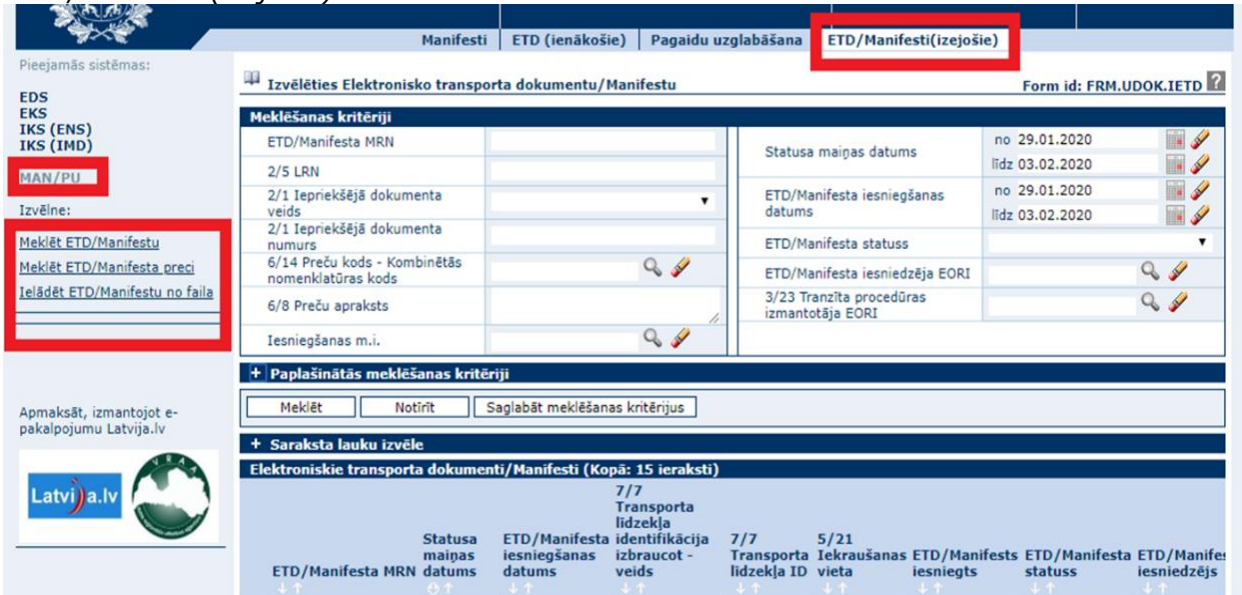

"*ETD/Manifesti (izejošie)"*

Personas, kas, izmantojot Savienības Muitas kodeksa piedāvāto Savienības tranzīta procedūras vienkāršojumu – ETD vai preču izvešanas no ES gadījumā, iesniedzot Manifestu, vēlas nodrošināt automatizēto muitas procedūru noslēgšanu, ir aicinātas izveidot vai pielāgot savas informācijas sistēmas sasaistei ar EMDAS, lai izmantotu EMDAS MAN/PU funkcionalitātes piedāvātās iespējas ETD iesniegšanai.

VID mājaslapas sadaļā *Muita - Elektroniskā muitas datu apstrādes sistēma (EMDAS) - [Kā](https://www.vid.gov.lv/lv/ka-lietot-emdas)  [lietot EMDAS](https://www.vid.gov.lv/lv/ka-lietot-emdas)* atvērumā *Programmiskās saskarnes lietotāja rokasgrāmata* ir pieejama aktualizētā "Rokasgrāmata par programmiskās saskarnes izstrādi komersantu informācijas sistēmu sasaistei ar muitas informācijas sistēmu. Manifesti/ ETD/ Pagaidu uzglabāšana".

Lūdzam ņemt vērā, ka, izmantojot programmisko saskarni, ir nepieciešams papildināt programmiskās saskarnes adresi ar nepieciešamo vaicājumu.

# **Uzlabojumi EMDAS MAN/PU funkcionalitātē**

 $\overline{a}$ 

o **"ETD (ienākošie)" modulī** ieviesta meklēšanas kritēriju saglabāšanas iespēja, kas lietotājam ļauj saglabāt izvēlētos meklēšanas parametrus, padarot tos pieejamus arī pēc atkārtotas pieslēgšanās modulim.

 $1$  Eiropas Parlamenta un Padomes 2013.gada 9.oktobra Regula (ES) Nr.952/2013, ar ko izveido Savienības Muitas kodeksu (turpmāk – Savienības Muitas kodekss)

o **Pagaidu uzglabāšanas modulī**, pārņemot preču datus no tranzīta deklarācijas, pagaidu uzglabāšanas deklarācijas preču datos netiek saglabāta (pārņemta) informācija par plombām, tādējādi lietotājam tā nav jādzēš manuāli.

o **Pagaidu uzglabāšanas deklarācijas atrakstīšana** ir pieejama gan no deklarācijas pamatdatiem, gan no katras atsevišķās preces formas, lai lietotājam atrakstīšanas process būtu ātrāks un nebūtu jāizmanto uzskaites meklēšanas forma.

Pirms izmaiņām formās [Pamatdati] un [Prece] nebija pieejamas pogas, lai veiktu atrakstīšanas procesu.

#### *Pēc izmaiņām (formā-Pamatdati):*

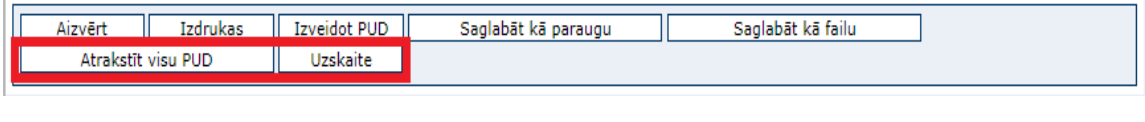

### *Pēc izmaiņām (formā-Prece):*

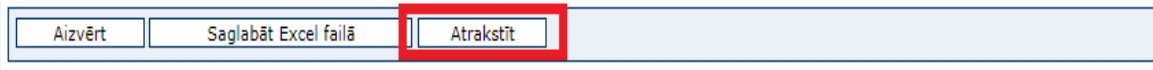

o **Pagaidu uzglabāšanas moduļa sadaļā "Uzskaite"** preču svara datu labošanas pieteikuma formā (preču datu labošana, pārpalikums, iztrūkums, pārpakošana), ja datu izmaiņas tiek veiktas pēc preces daļējas atrakstīšanas, tiek attēlota papildu informācija par noliktavā atlikušo preču bruto svaru un informatīvs paziņojums, kas palīdz lietotājam pieteikumā norādīt korektu preces kopējo bruto svaru.

Saskaņā ar veiktajā izmaiņām EMDAS ieviesti jauni ziņojumi:

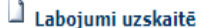

Form id: FRM.UDOK.LABUZ

PUD numurs: 20LV000210000029U1

Veicot tālākās izmaiņas, lietotājs veic uzskaites datu labošanu. Veicot izmaiņas apjoma datos, tiks veikts kopsummu pārrēķins.

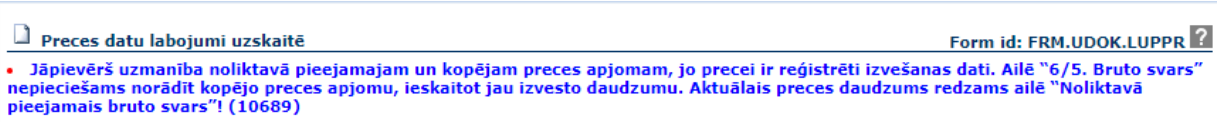

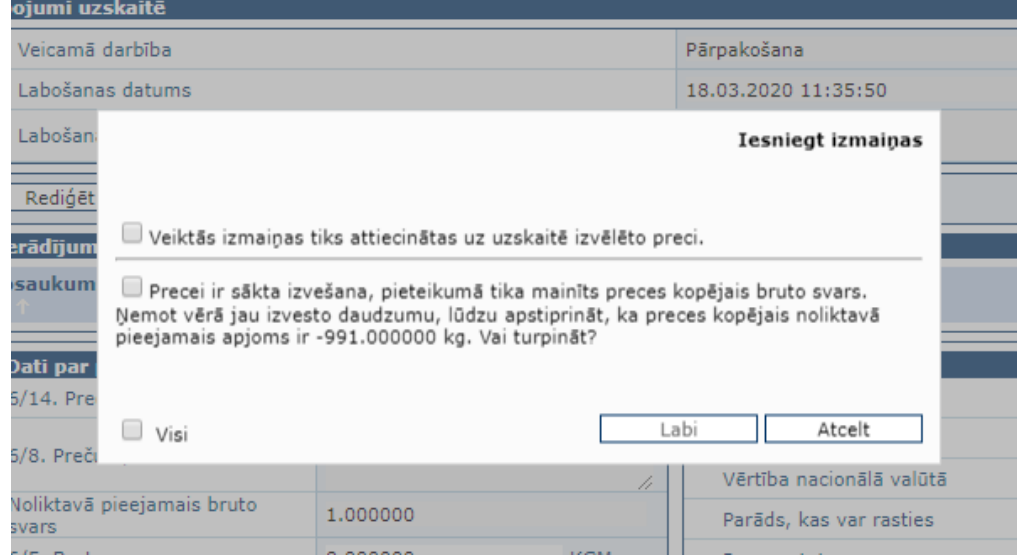

Izveidota papildu aile [-Dati par preci)

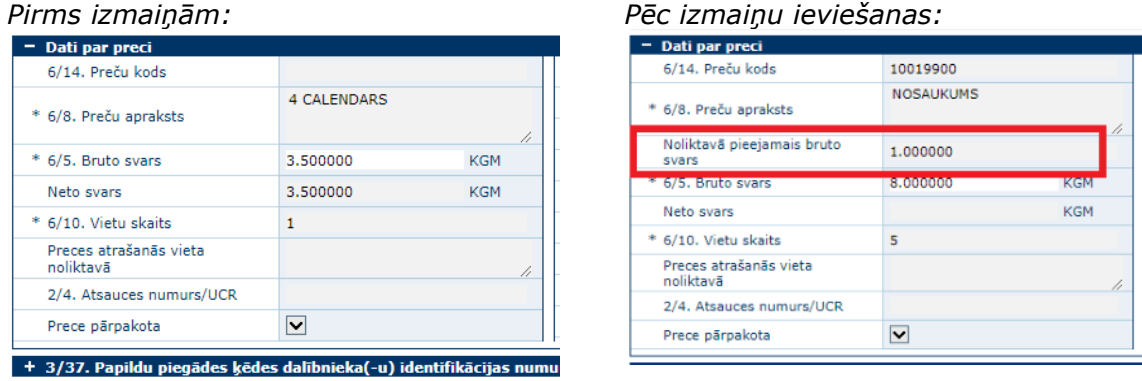

o **Pagaidu uzglabāšanas moduļa sadaļā "Uzskaite"** meklēšanas formas atvēršanas brīdī vairs netiek veikta meklēšana pēc sistēmā iepriekš uzstādītajiem preču meklēšanas kritērijiem. Lietotājam tiek dota iespēja norādīt sev interesējošos meklēšanas kritērijus un atlasi veikt jau pēc konkrēti izvēlētajiem preču meklēšanas kritērijiem. Līdz ar to uzlabota sistēmas veiktspēja.

o Ieviesta pagaidu uzglabāšanas deklarācijas (**PUD**) **automātiska atrakstīšana pēc** standarta **importa muitas deklarācijas** noformēšanas, ja preču **deklarētājs ir fiziska persona**. Atrakstīšanas process notiek pie nosacījumiem, ja katrai precei ir norādīts tikai viens iepriekšējā dokumenta kods "337" un pavaddokumenta kods "N750". Informācija par automatizēto atrakstīšanu tiek atspoguļota importa muitas deklarācijas sadaļā "Vēsture" un PUD precei – "Darbības uzskaitē".